## How to use Onedrive

To login to your college Office 365 account, use your college email address and password. Your email is your S number SXXXXXX@solihullsfc.ac.uk.

Once logged into your college one drive, you can create, edit and share files.

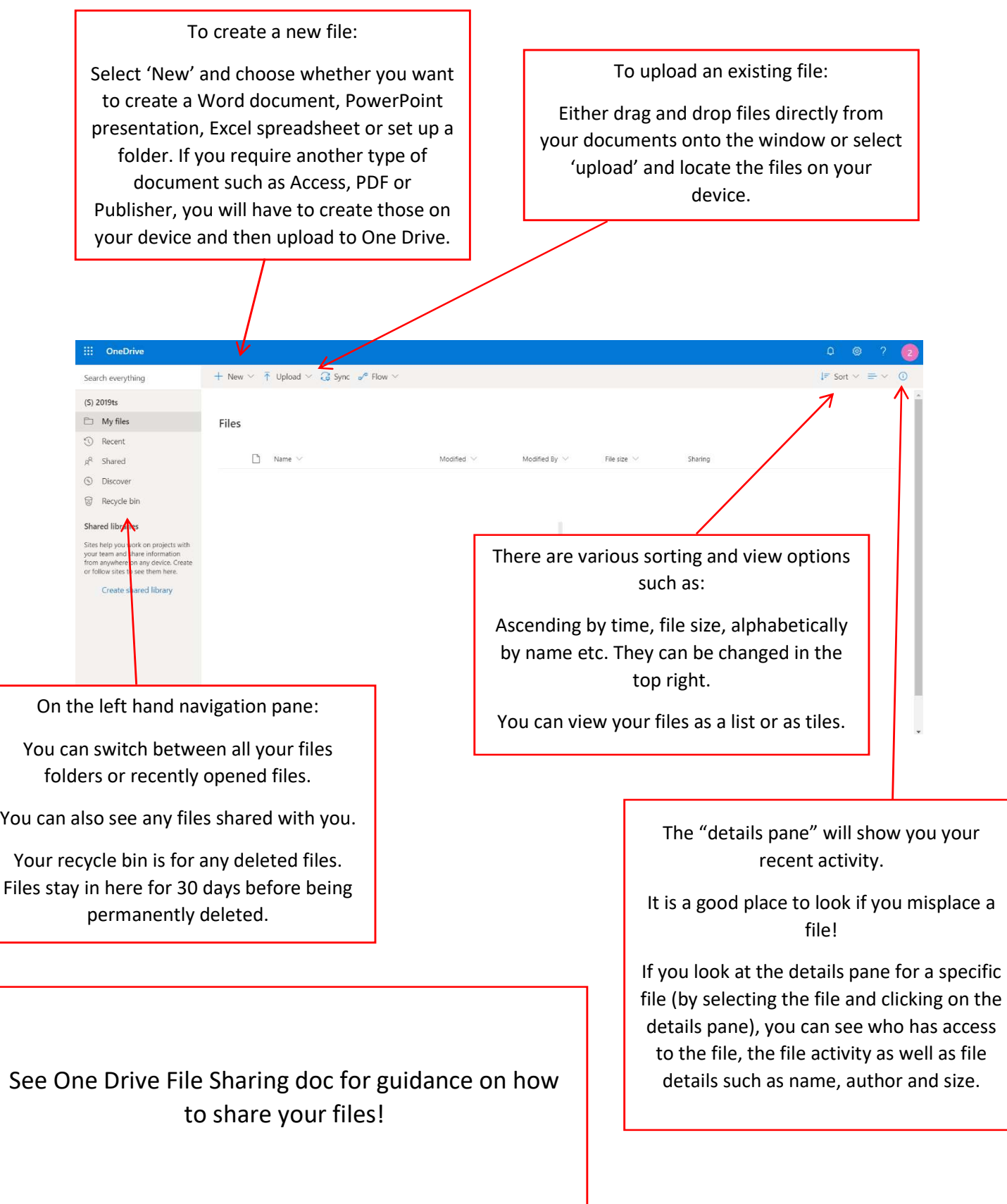

When you select a file, a different set of options will appear.

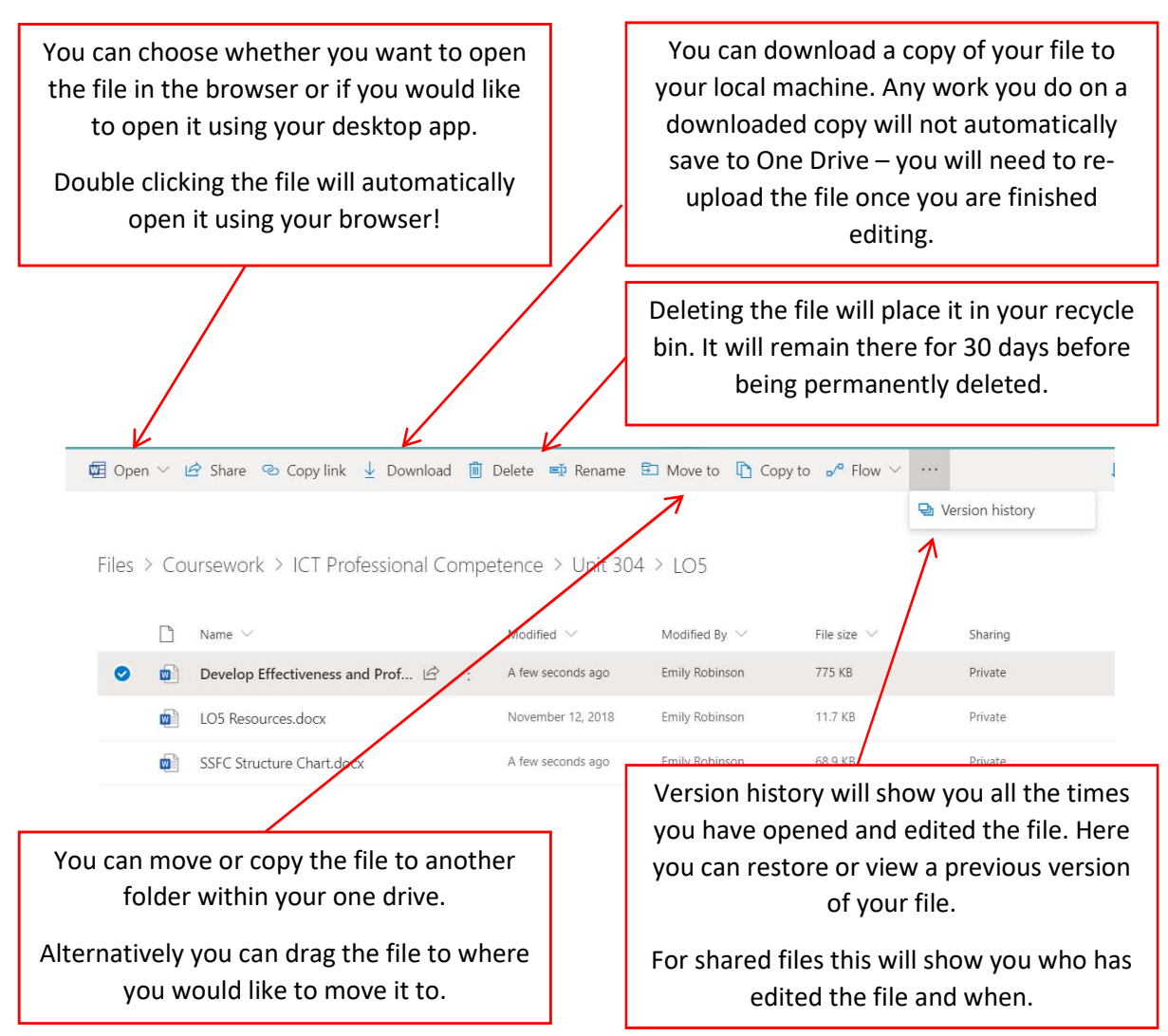

A good file structure is really important! It helps you keep your files organised and save time searching for files.

Following good practice when creating a file structure, files are organised into folders – here I have organised them into a folder based on which course it is for, then have individual subfolders for each unit.

Descriptive file names allow you to know exactly what each file is without needing to open it.